# **INDIGOVISION HD INTERCEPTOR CAMERA HINGE MOUNT QUICK START GUIDE**

COPYRIGHT © INDIGOVISION LIMITED. ALL RIGHTS RESERVED. INDIGOVISION IS A TRADEMARK OF INDIGOVISION LIMITED AND IS REGISTERED IN CERTAIN COUNTRIES. SMS4, CAMERA GATEWAY, AND MOBILE CENTER ARE UNREGISTERED TRADEMARKS OF INDIGOVISION LIMITED. ALL OTHER PRODUCT NAMES REFERRED TO IN THIS MANUAL ARE TRADEMARKS OF THEIR RESPECTIVE OWNERS. THIS MANUAL IS PROVIDED WITHOUT EXPRESS REPRESENTATION AND/OR WARRANTY OF ANY KIND.

PLEASE CONTACT INDIGOVISION LIMITED (EITHER BY POST OR BY E-MAIL AT PARTNER.SUPPORT@INDIGOVISION.COM) WITH ANY SUGGESTED CORRECTIONS AND/OR IMPROVEMENTS TO THIS **MANUAL** 

TO VIEW THIS GUIDE ONLINE, FOLLOW THIS LINK: WWW.INDIGOVISION.COM/HDINTERCEPTOR-USERGUIDE ALTERNATIVELY, SCAN THE QR

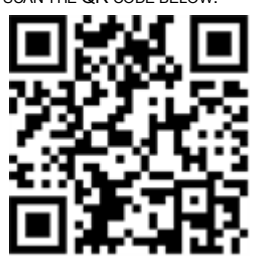

# **CONNECTIONS**

#### **CONTACT ADDRESS**

*Handle the camera with care so the main electronics and components* A *are not damaged.* 

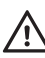

CHARLES DARWIN HOUSE, EDINBURGH TECHNOPOLE, EDINBURGH, EH26 0PY, UK

*For security reasons, you must change the camera's default username* **A** *For security room*<br>and password.

### **Notices**

#### **FURTHER INFORMATION**

# PACKAGE CONTENTS

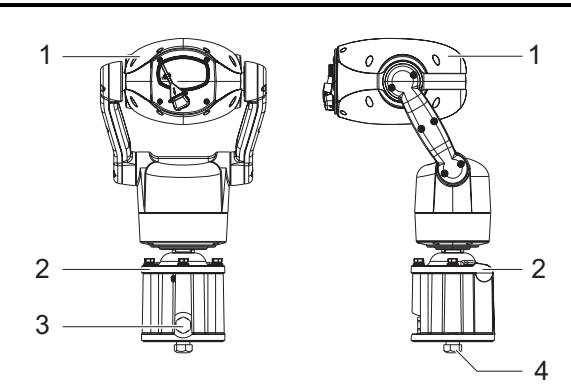

#### Camera

- 1. Camera (wiper not included with base variant)
- 2. Hinged mount
- 3. Side access hole
- 4. Base access hole

#### Additional items

- 4 x bolts
- Seal

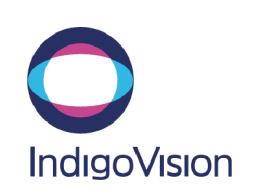

### Warning

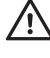

*Ensure the power supply is switched off during installation.*

*When installing the camera, fasten it securely to the surface. A falling camera may cause personal injury.*

## **Caution**

*Only install in suitable environments.*

*► For more information, see the User Guide.*

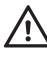

Read this guide before installing the camera.

The accessory PSU is IP65 rated (water jets) and must not be immersed under water.

When the PSU is installed outdoors, waterproof cable joiners must be used to connect the PSU cables to the camera and the mains power source.

# **REGULATORY**

All variants that use the hinged mount have connections on the base of the camera.

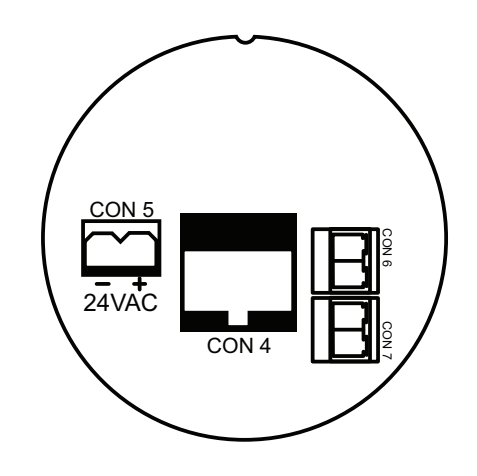

#### Cable connections

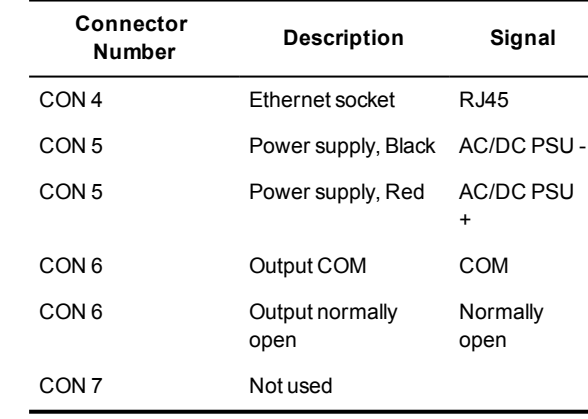

# **SAFETY NOTICES**

Document ID: IU-PTZ-MAN027-3

- EN 55022 ClassA
- EN 61000-3-2
- EN 61000-3-3
- FCC Part 15 Subpart B ClassA
- EN 50130-4
- EN61000-4-2
- EN61000-4-3
- EN61000-4-4
- EN61000-4-5
- EN 61000-4-6
- EN61000-4-11
- IEC60068-2-27 (Shock)
- IEC60068-2-6 (Sine Vibration)
- IP68/IK10

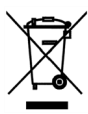

# 1. POWERING UP THE CAMERA

Auxiliary power requirements:

- Base HD Interceptor Camera: 24V AC +/- 10%50VA Max
- HD Interceptor Camera: 24V AC +/- 10%75VA Max

An optional power supply is available.

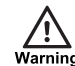

*Only use a Class 2 Isolated power supply for the AC/DC power input.*

All variants that use the hinged mount are powered using auxiliary power connections from separate power cables.

# 2. CONFIGURING THE DEVICE

# Initial IP properties

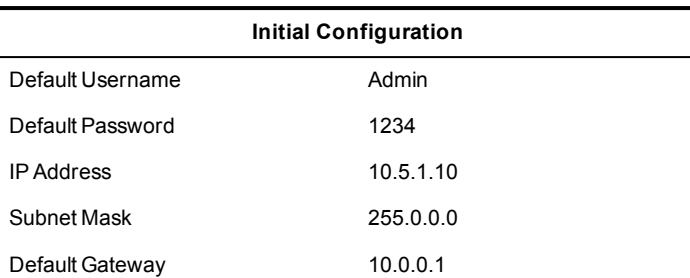

#### Prepare an isolated network

Connect your device and the PC you are using to configure it on their own isolated network.

To do this, connect the device to the PC using an Ethernet crossover cable.

#### Preparing for initial device configuration

You cannot connect the device to your network until you have changed the IP settings to suit your network.

To change the factory defaults of your device, you must first, temporarily, modify your PC's network settings.

*Make a note of the original value of all settings that are to be changed so that you can re-enter them when you have completed the initial device configuration.*

#### Configure your device

- 1. Open the Internet Explorer application.
- 2. Enter the factory default IP address into the browser address bar, then click *OK*. Default: 10.5.1.10
- 3. Click *Network* on the left of the page. The **Network** page opens.
- 4. Configure the settings to suit your installation.
- *IndigoVision recommends that if you are using DHCP, you should configure the DHCP server to assign a given IP address based on the device's MAC address. Also, if the device does not receive any response from the DHCP server it will default to using the network parameters supplied by the last completed DHCP request.*

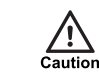

*Ensure that no two devices share the same IP address (or that of the PC).*

## 3. INSTALLATION

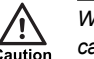

*When handling the camera with its cable fitted, support the camera body. Do not hold the camera by the cable bundle.*

- 1. Fit the seal(supplied) to the hinged mount.
- 2. Remove the three locking bolts and open the hinged mount. Ensure the safety cable is attached to the camera and hinged mount.
- 3. Run the cable through an M20 conduit then into the camera using the side or bottom entry hole.

The conduit must be sealed. If the cable is brought in using the bottom entry hole and there is a weather proof environment below the mounting surface, then the conduit is not required. Use CAT5 cable for the Ethernet and a 2-core 14 AWG to 18 AWG cable for the power.

The maximum cable length for the CAT5 cable is 100m. The maximum cable length for the camera power depends on the gauge.

- 14 AWG 150m
- 16 AWG 100m
- 18 AWG 60m
- 4. Connect the RJ45 connector to the camera (CON 4).
- 5. Connect the power supply (CON 5).
- 6. Close the hinge and secure the locking bolts.
- 7. Tighten the conduit to ensure a water-tight seal around the cable.

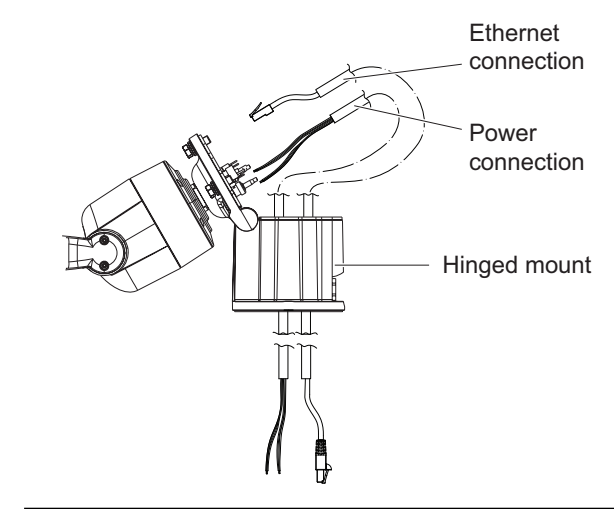

**Figure 1** Feed cable through the side or bottom entry holes of hinged mount

Do not use an adhesive or silicone between the seal and the surface that the hinged mount is attached to as this may trap moisture and affect the reliability of the product.

### Reset the default factory settings

If there is a conflict with the camera's allocated IP address and another IP address on your network you may have to reset the camera back to the default factory settings, including all network connection settings.

- 1. Disconnect the camera from your network.
- 2. Power off the camera for three seconds.
- 3. Power on the camera for four seconds.
- 4. Repeat step two and three for five times.
- 5. On the final power on leave the power switched on for at least five minutes to allow the camera to initialise.